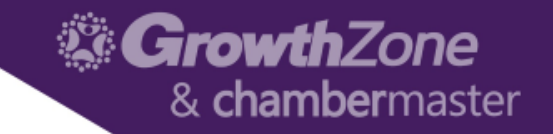

# GrowthZone – Managing Events

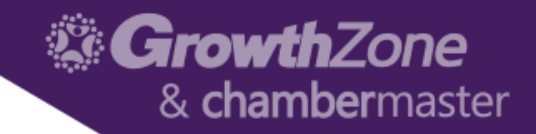

#### Agenda

- Overview of Event Page
- Event Default Settings
- Setting up an Event
	- Add Event Registration Fees
	- Add Event Custom Fields
	- Add Event Discounts
- Manage Event Registrations
- Manage Event Invoicing

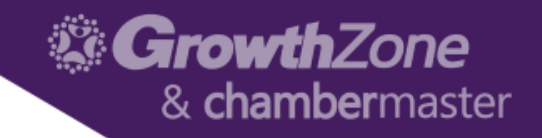

### GrowthZone Event Management

- Create and manage every aspect of an event from within the Events module
	- Member pricing
	- Publications, Invitations and other communication
	- Registration and Check-in
	- Invoicing and Payments
	- Reporting

### Event Defaults

- The Event Settings options allow you to configure the defaults to be used for your events. Setting up the defaults will save you time when creating events, and may be over-ridden as needed for individual events.
- Setup > Event > Event Settings
- [WIKI: Event Defaults](http://supportwiki.memberzone.org/index.php?title=Event_Management#Events_Initial_Setup)

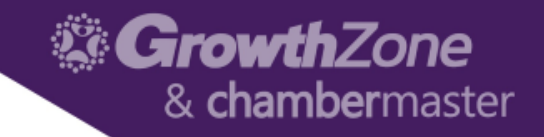

### Event Calendars

- To display your events (whether publicly, member only, or internally) you will need to setup your calendars.
- You may have as many calendars as meets your needs
- Setup > Event > Calendars > Add
- [WIKI: Event Calendars](http://supportwiki.memberzone.org/index.php?title=Event_Management#Create_Calendars)

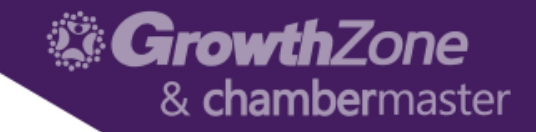

### Calendar on the Website

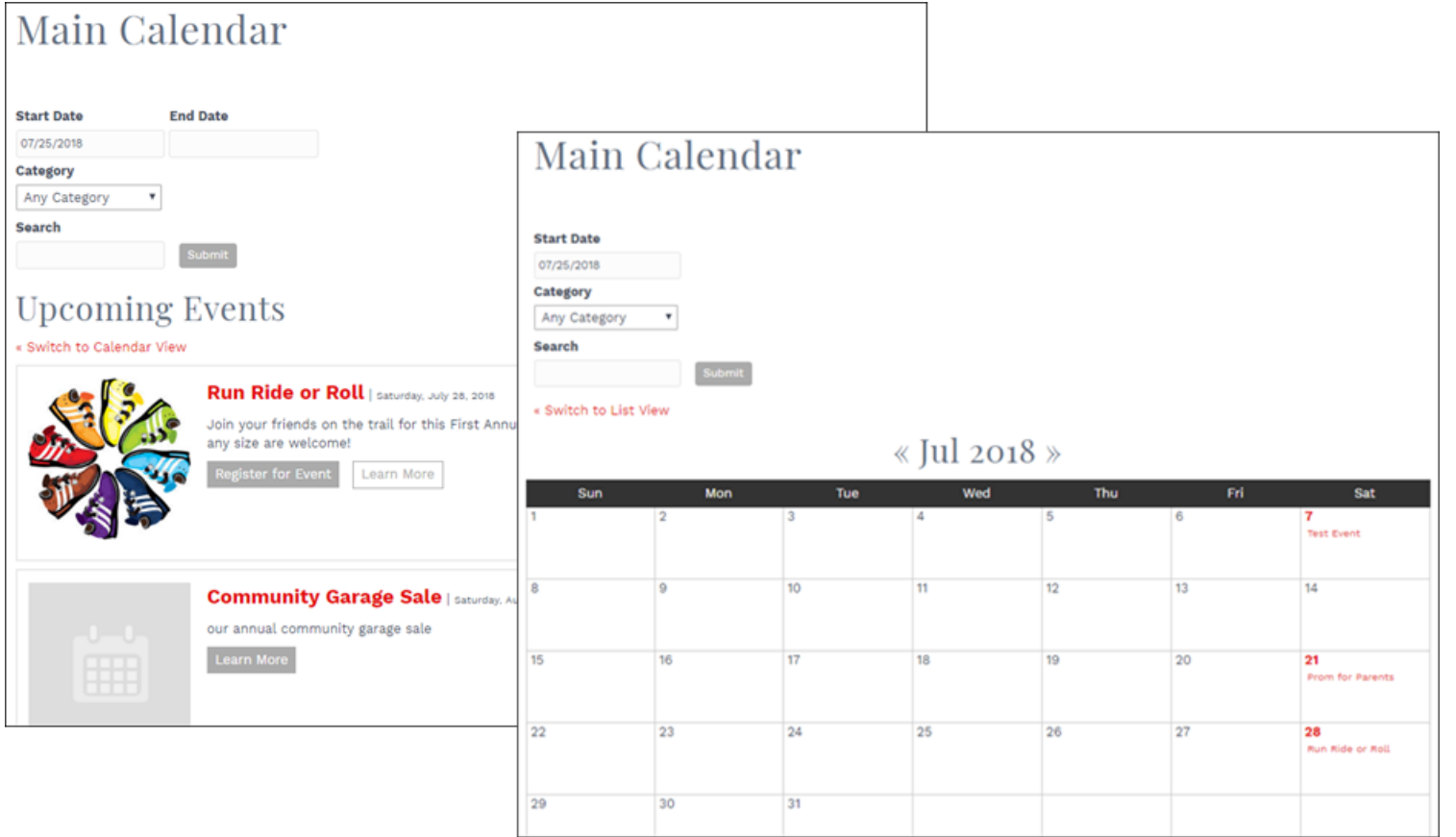

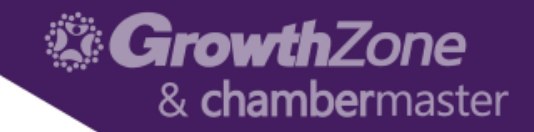

### Event Page on the Website

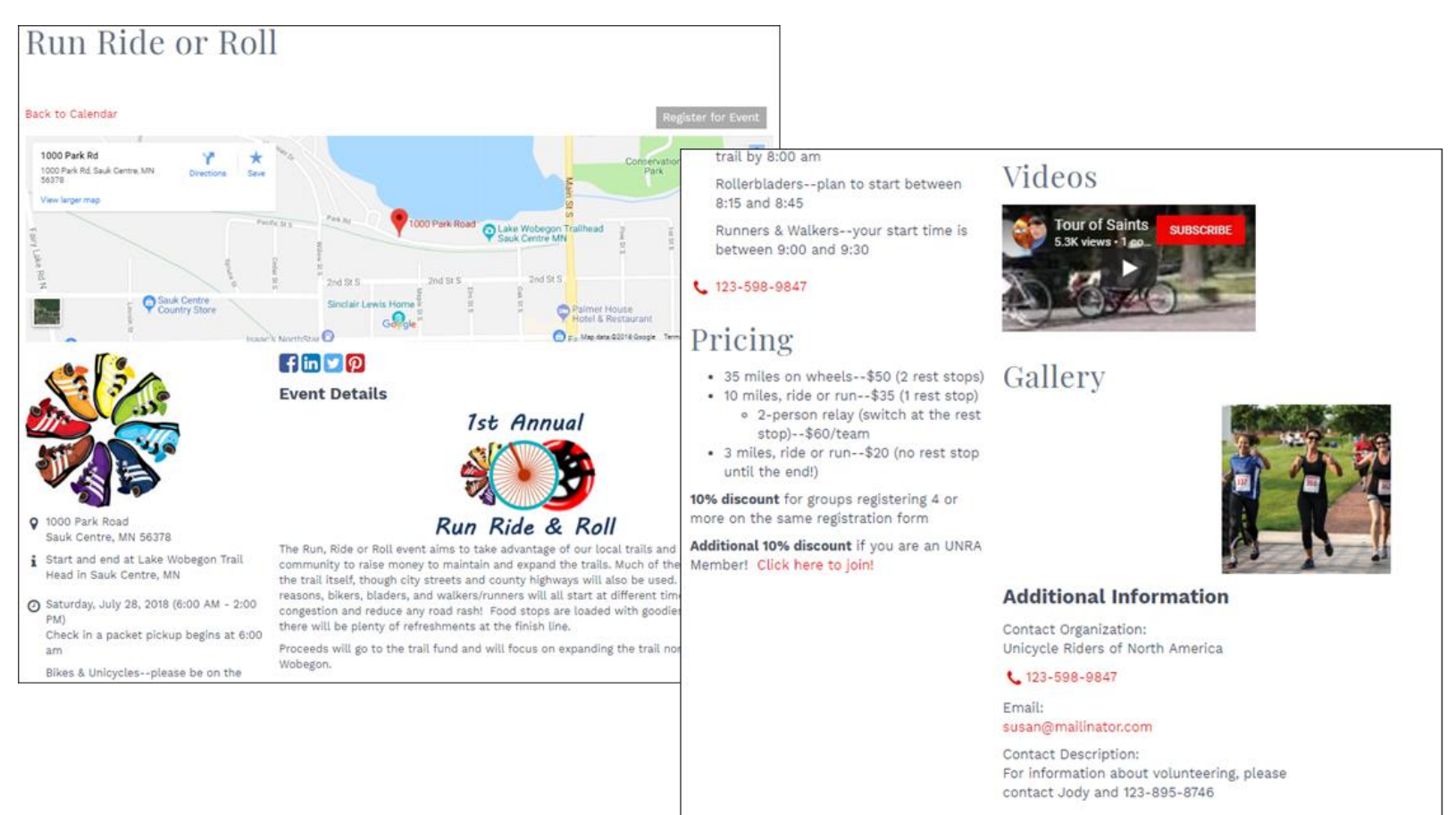

**Get Directions** 

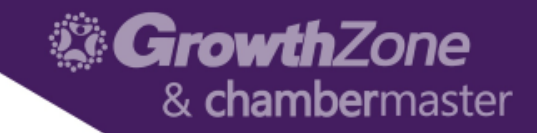

#### Add a New Event

• Events Module > List View >> Add New Event

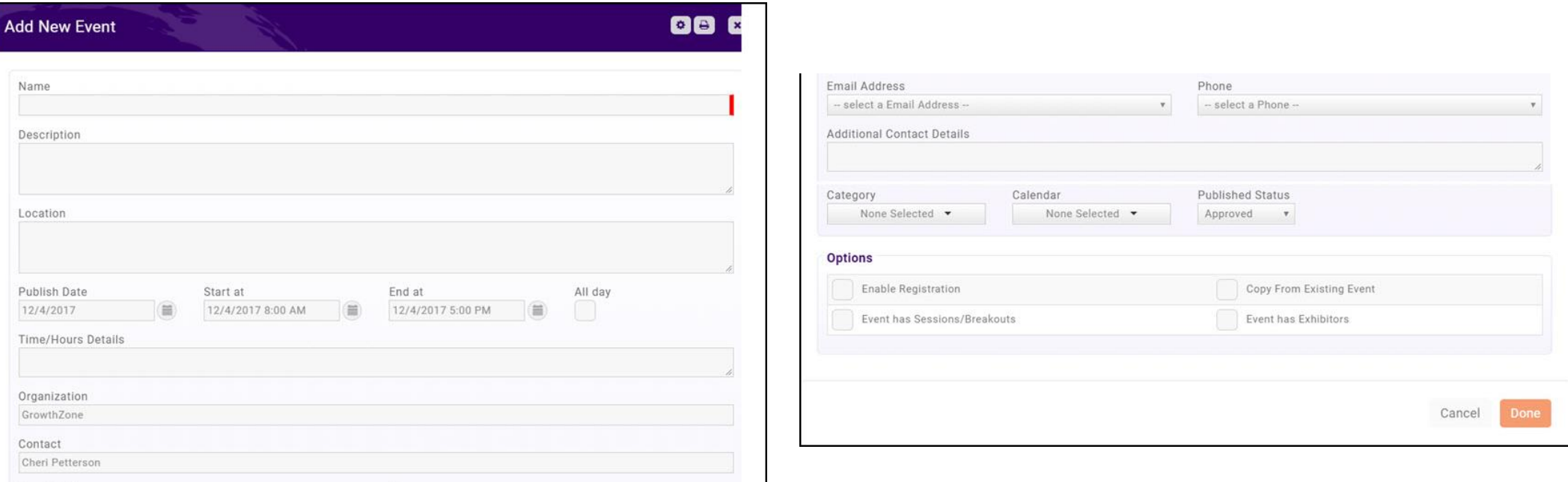

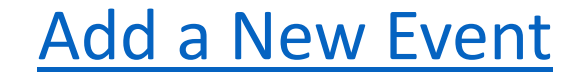

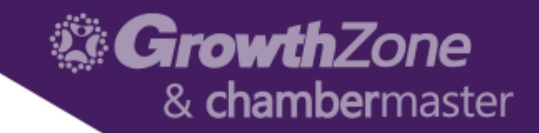

### Copy an Existing Event

• Existing Event > Actions Ribbon > Copy This Event

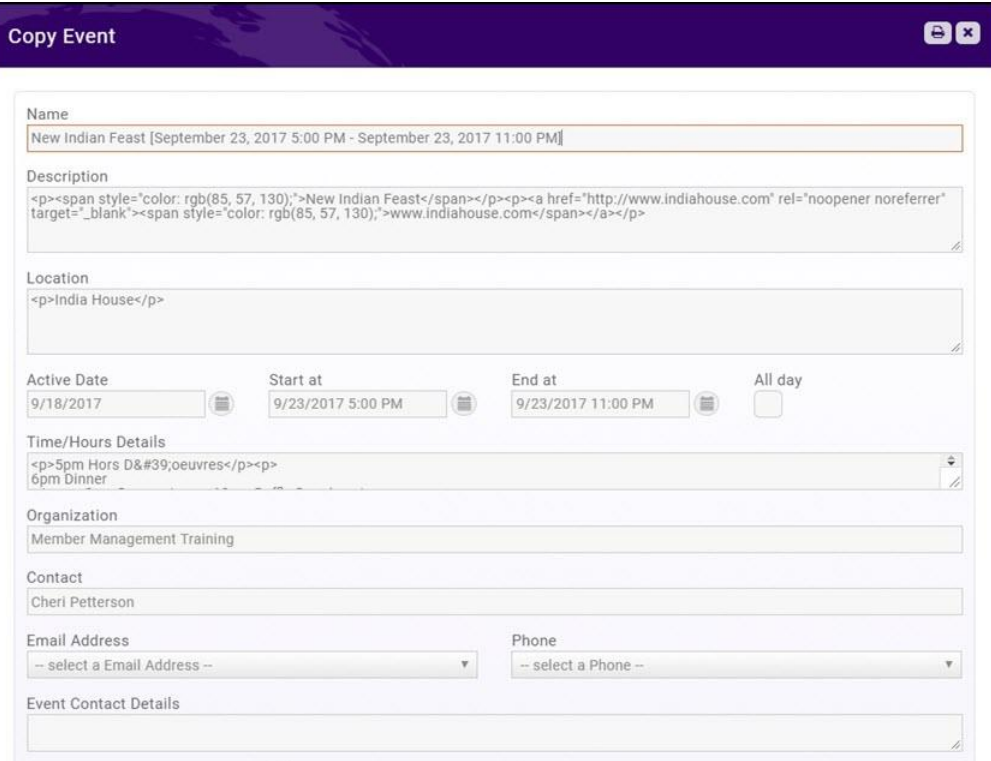

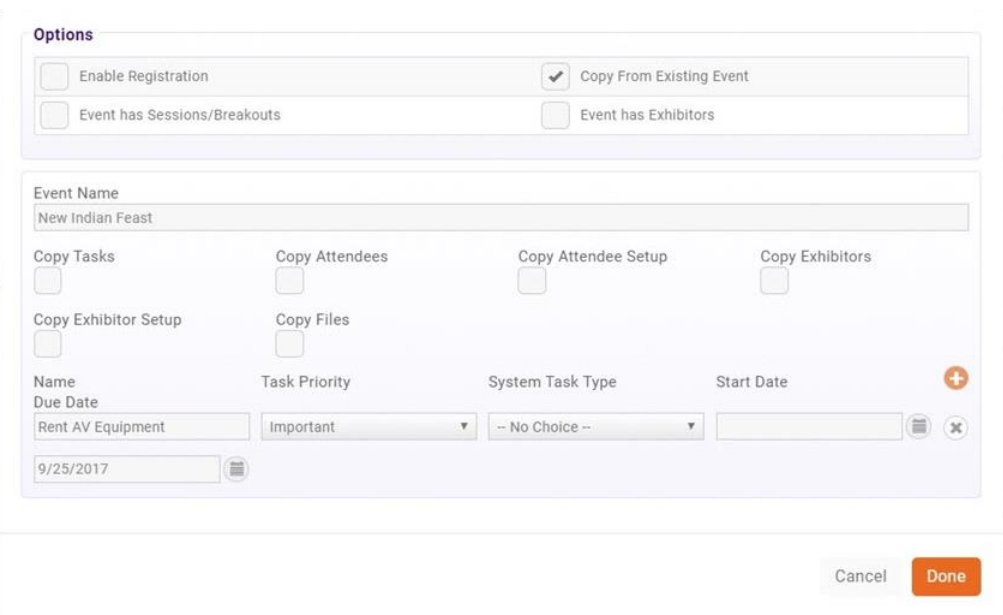

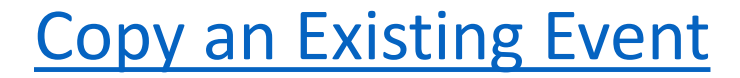

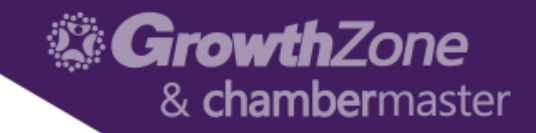

### Edit Event Details

#### • Overview Tab of the Event

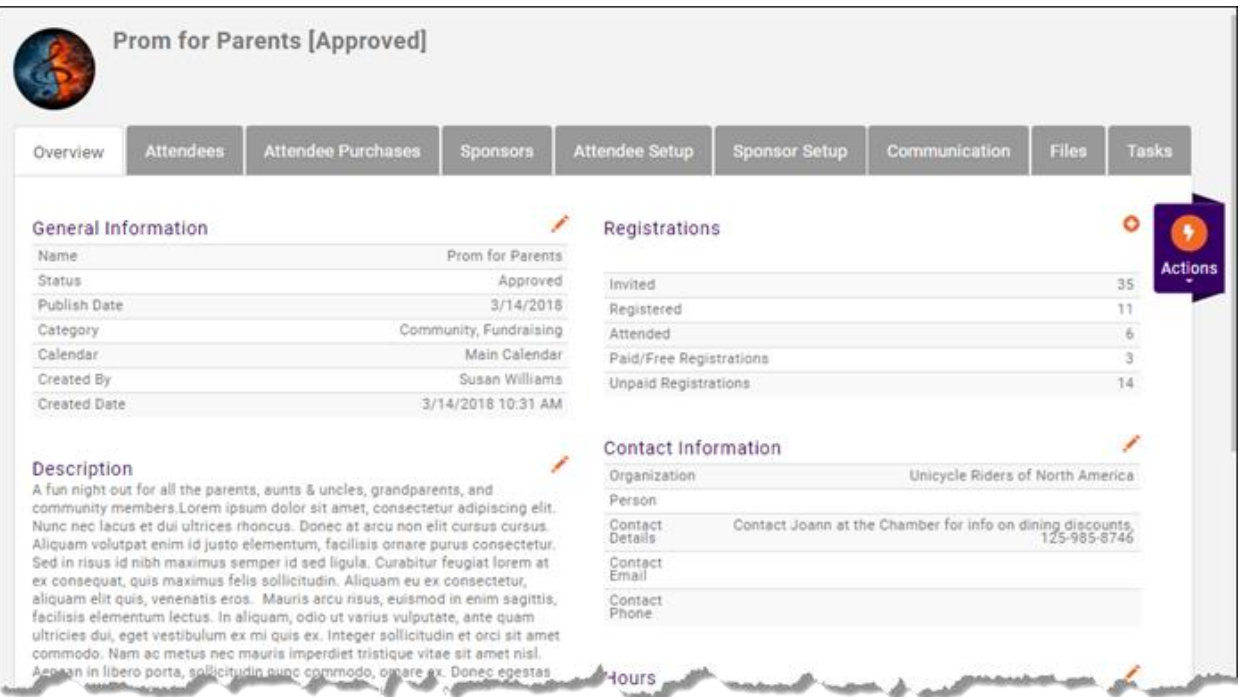

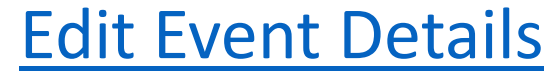

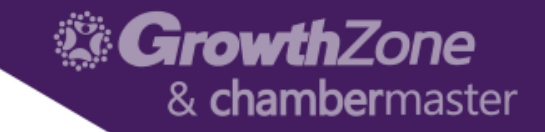

### Registration Options

• Attendee Setup Tab of the Event > Overall Registration Options

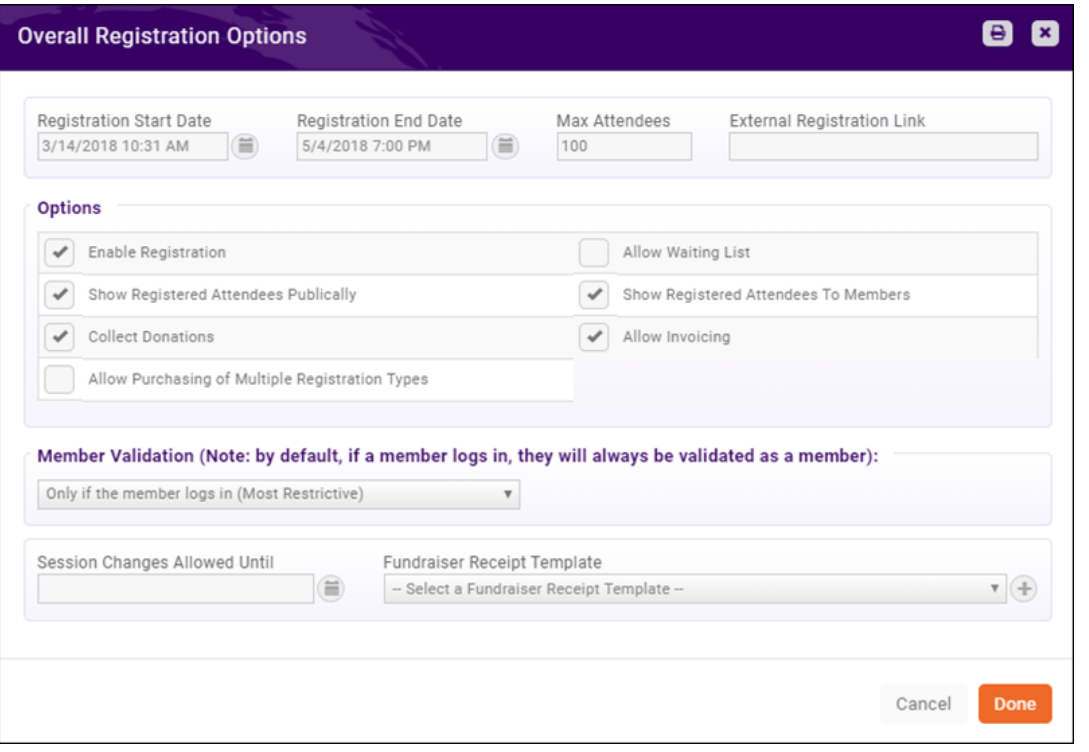

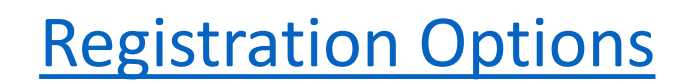

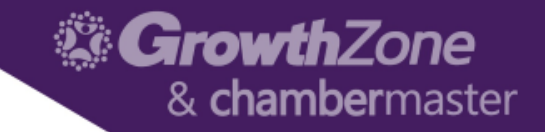

### Registration Options

• Attendee Setup Tab of the Event > Overall Registration Options

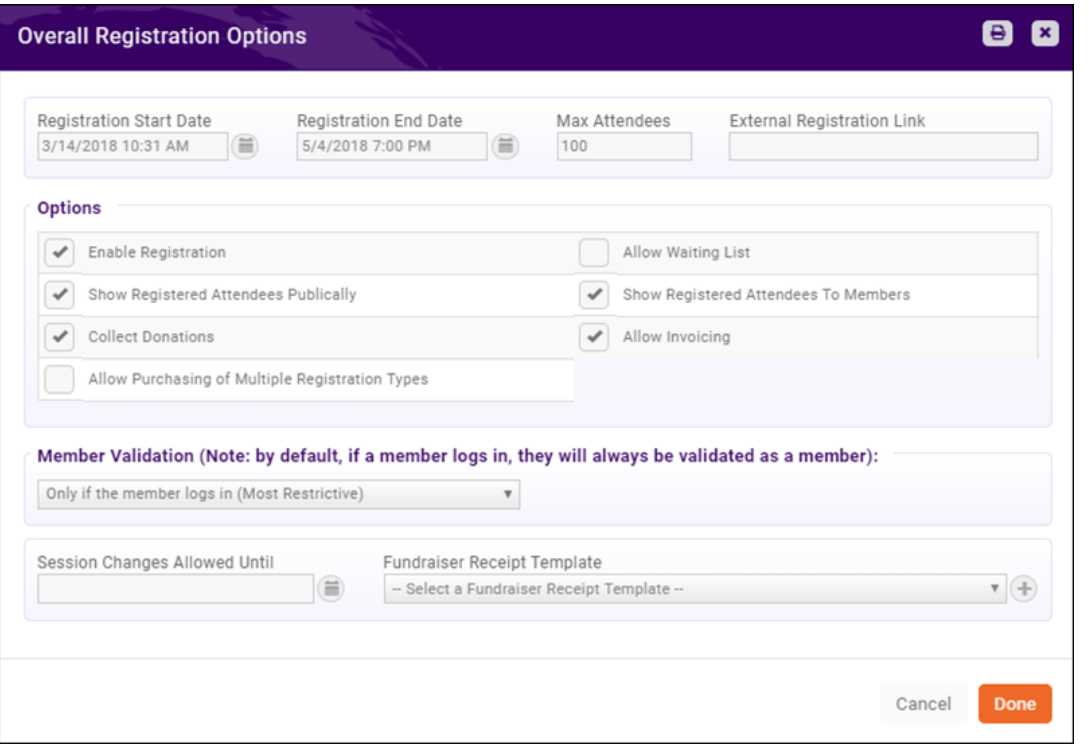

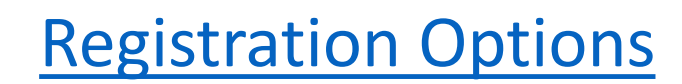

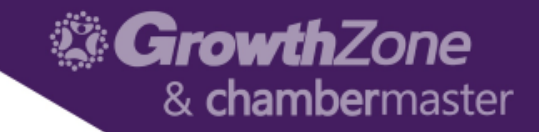

#### Registration Form

• Attendee Setup Tab of the Event > Registration Form Settings

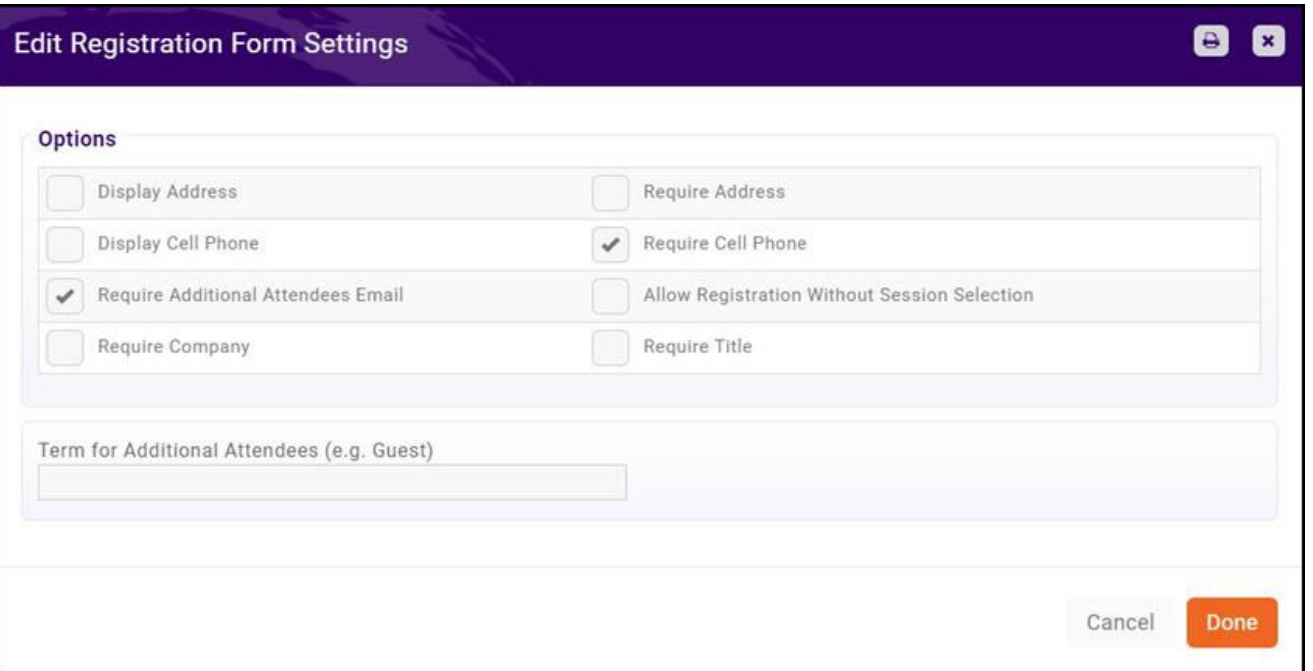

#### [Registration Form Settings](http://supportwiki.memberzone.org/index.php?title=Event_Management#Configure_Your_Registration_Form_Settings)

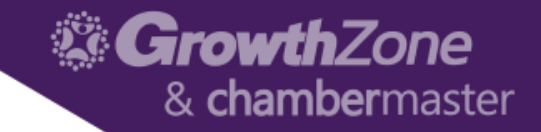

#### Event Custom Fields

• Attendee Setup Tab > Manage Custom Fields > Add Custom Field

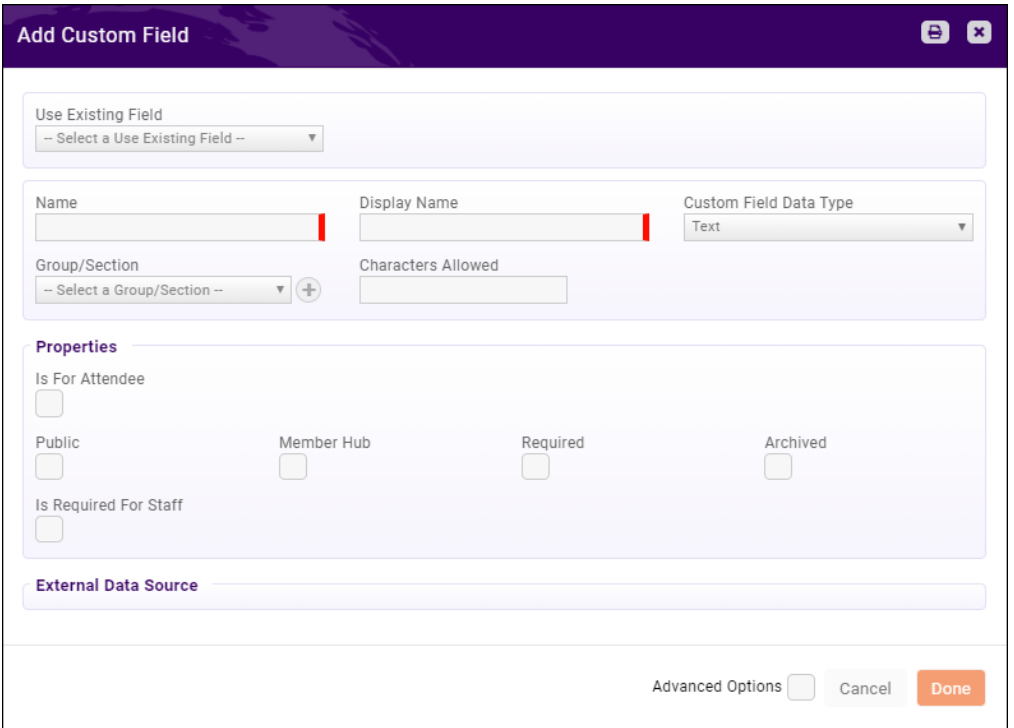

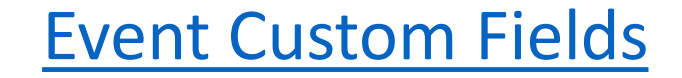

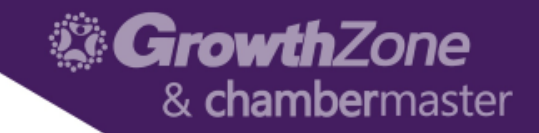

### Event Fees--Registration

• Attendee Setup Tab > Registration Types > Add Type

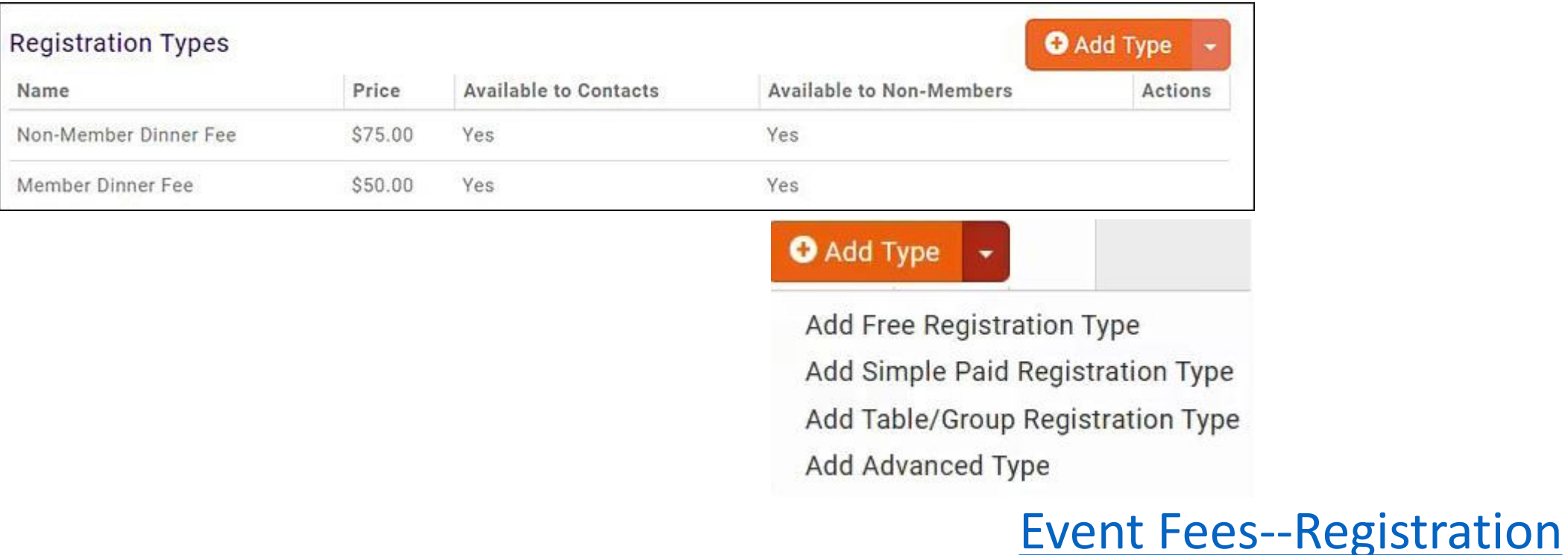

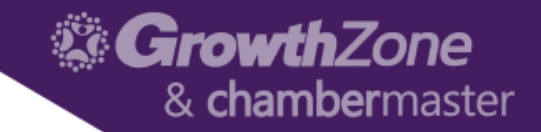

#### Event Fees—Discounts

• Attendee Setup Tab > Registration Types > Add Type

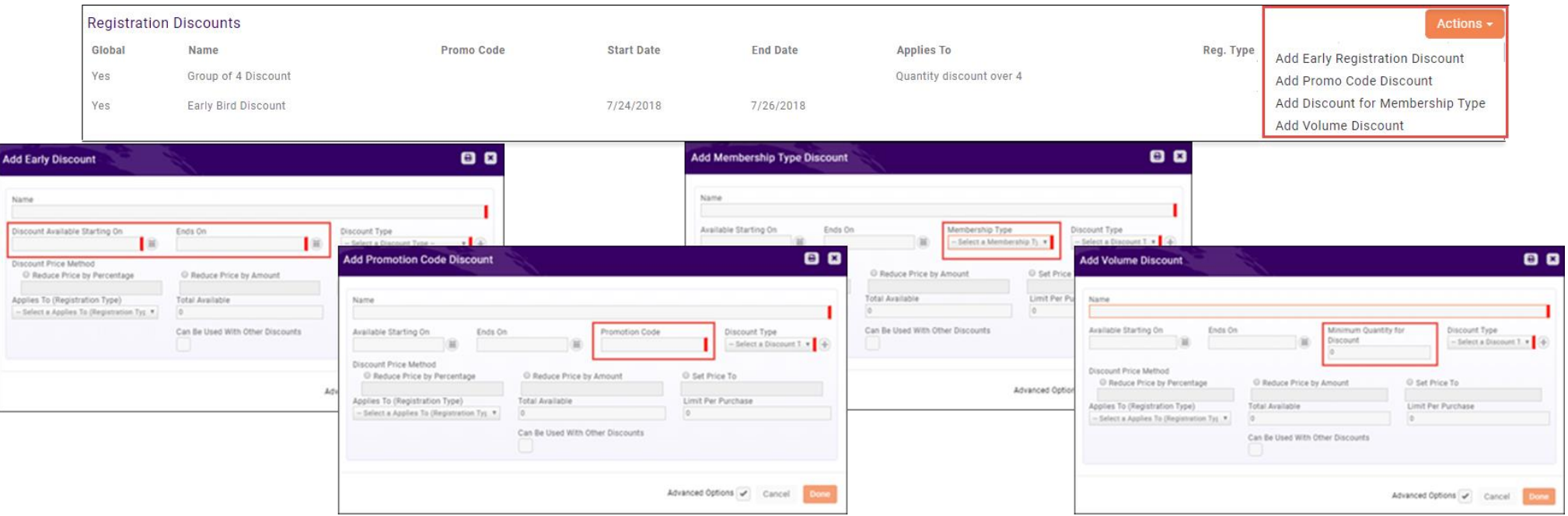

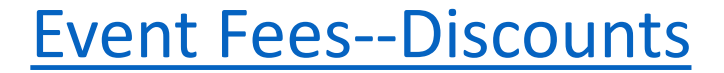

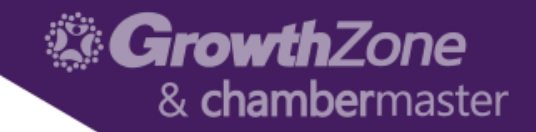

#### Event Fees—Additional Items

• Attendee Setup Tab > Registration Types > Add Type

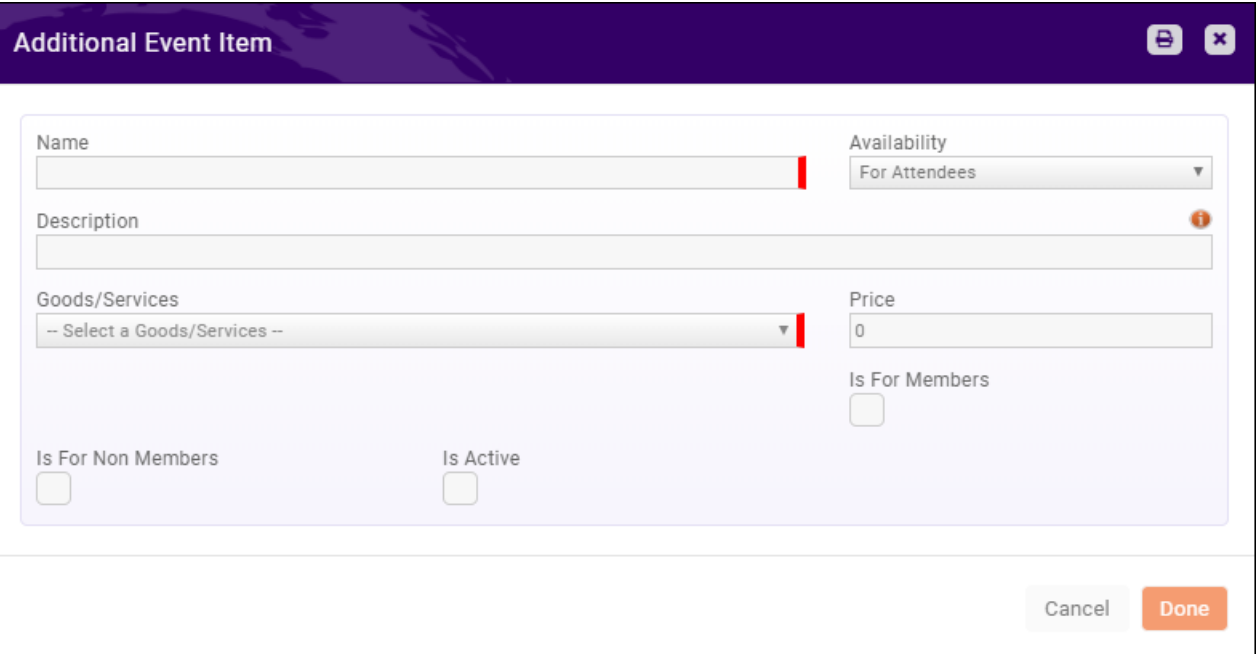

#### [Event Fees--Additional Items](http://supportwiki.memberzone.org/index.php?title=Event_Management#Add_Additional_Items_for_Sale_during_Event_Registration)

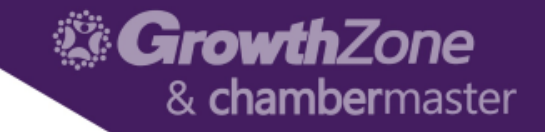

### Registration Messages

• Attendee Setup Tab > Instructions and Confirmation Messaging

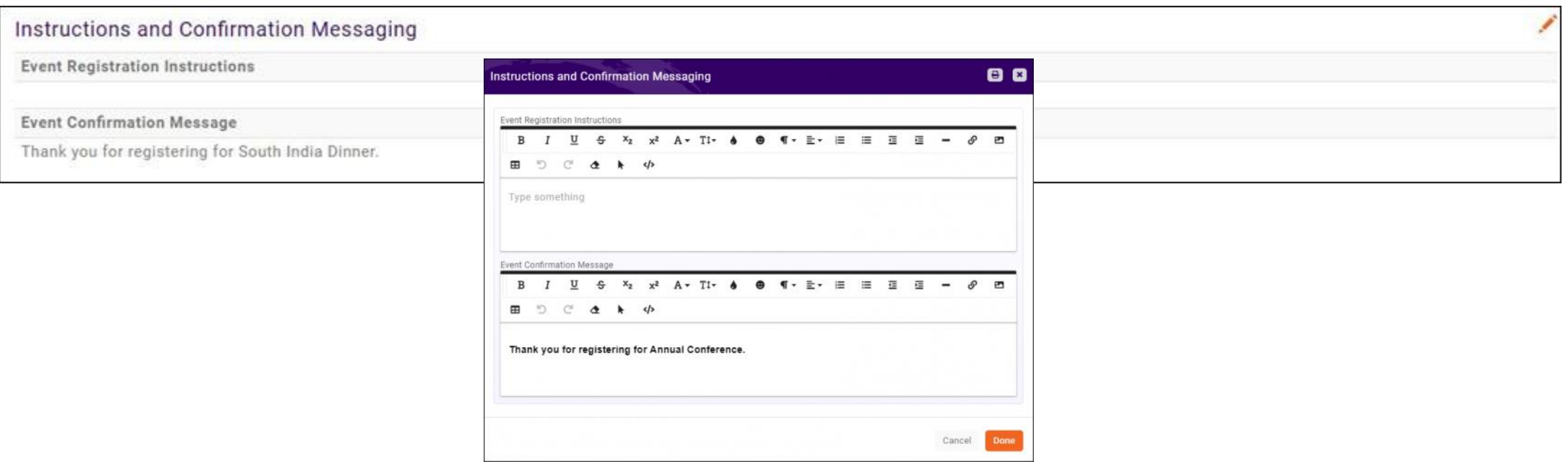

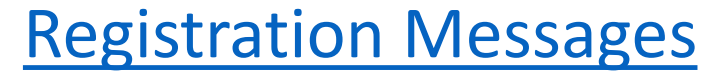

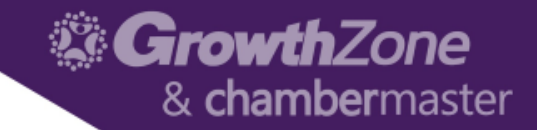

### Event Communications

• Actions Ribbon from any tab

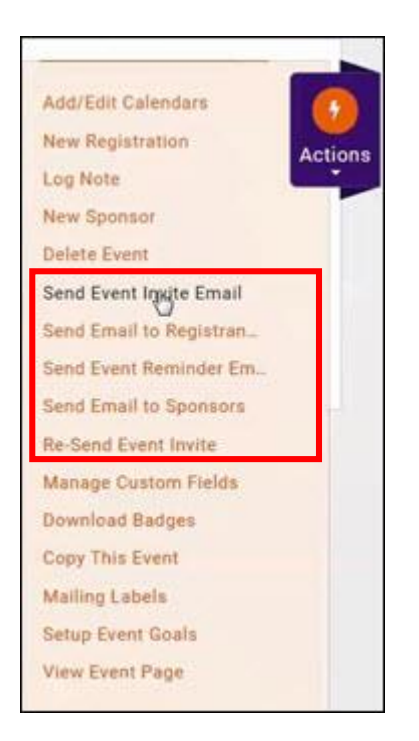

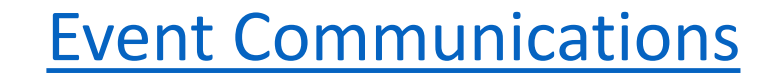

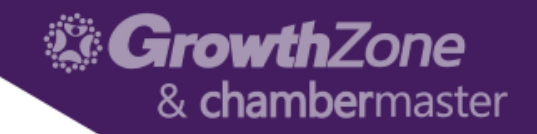

# Managing Registrations/Attendees

#### • Attendee Tab

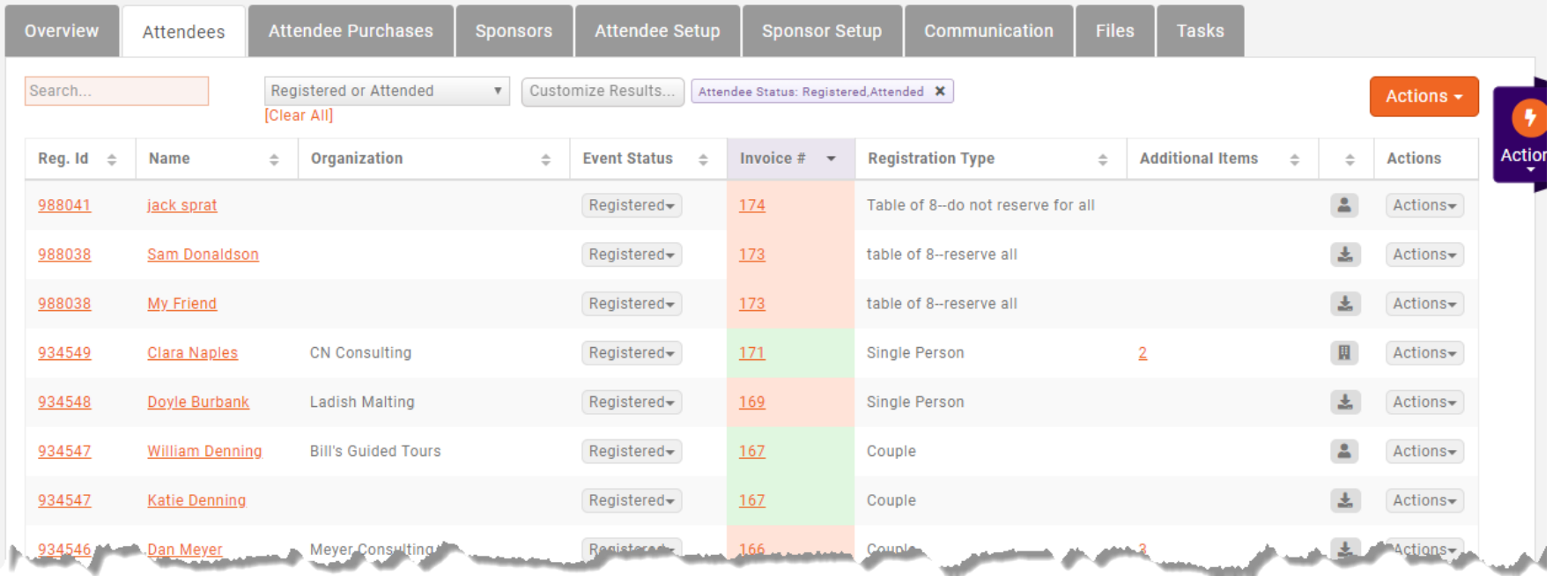

#### [Managing Registrations/Attendees](http://supportwiki.memberzone.org/index.php?title=Event_Management#Attendee_Tab)

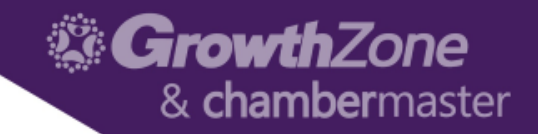

#### Matching Registrants to Contacts

• Attendee Tab > Icons

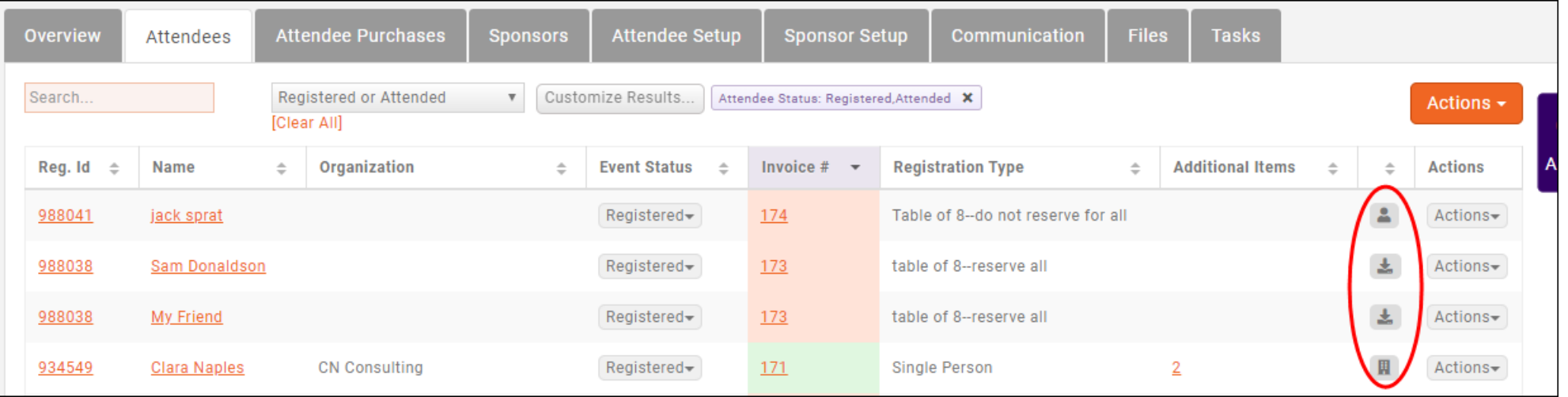

#### [Matching Registrants to Icons](http://supportwiki.memberzone.org/index.php?title=Event_Management#Matching_Registrants_to_Contacts)

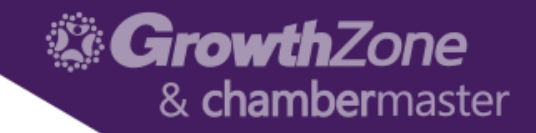

## Cancelling a Registration

• Attendee Tab > Gray Actions Button

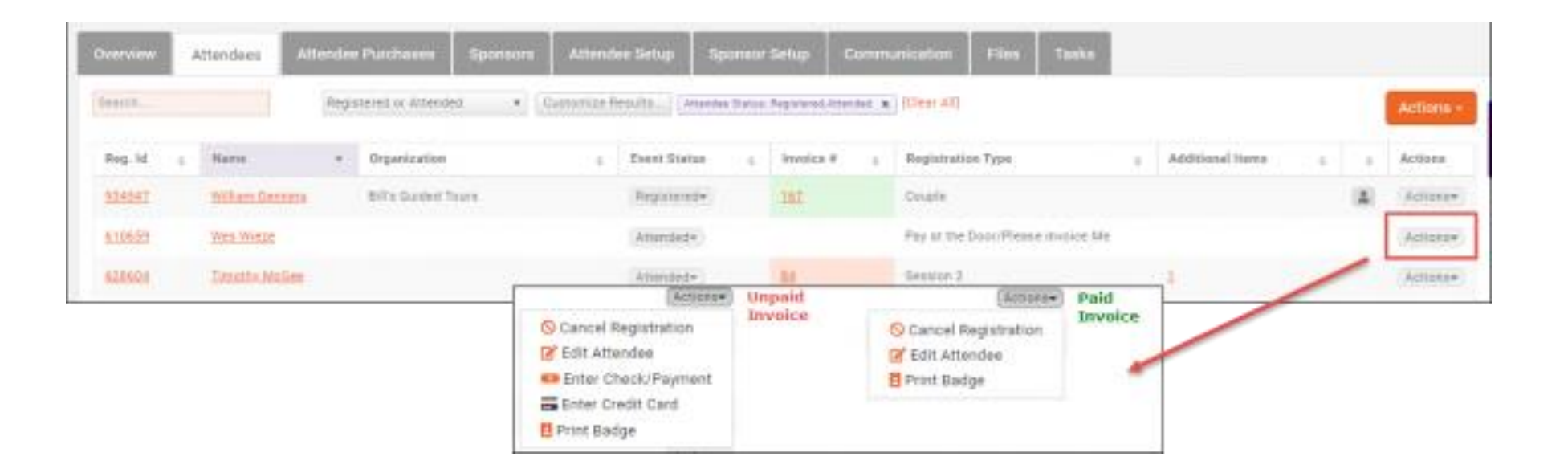

#### [Cancelling a Registration](http://supportwiki.memberzone.org/index.php?title=Event_Management#Cancelling_a_Registration)

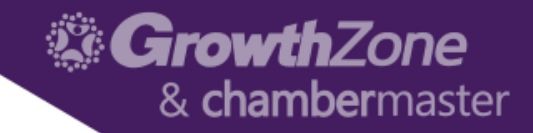

# Managing Attendance

- Attendee Tab > Gray Actions Button
- App

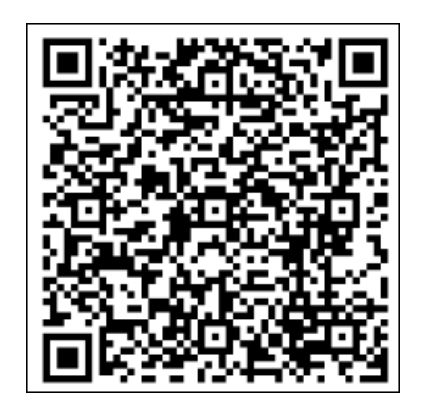

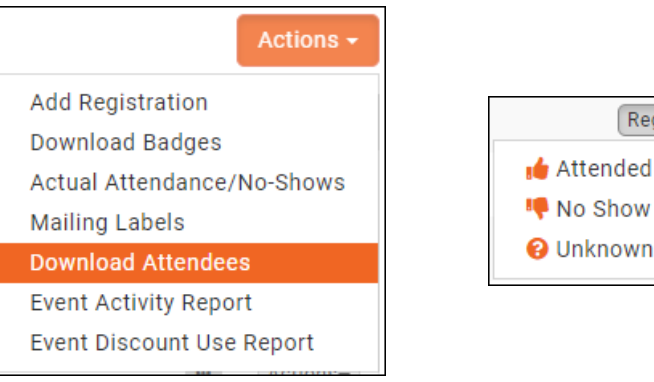

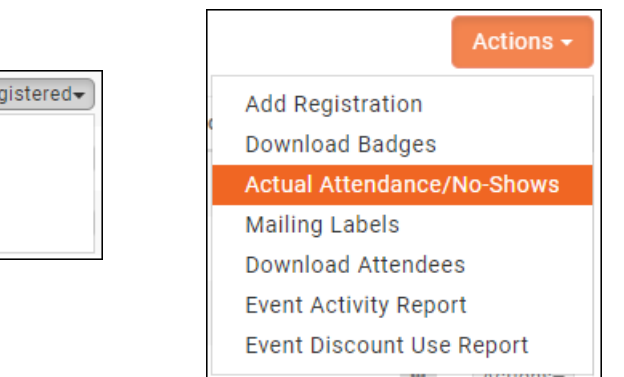

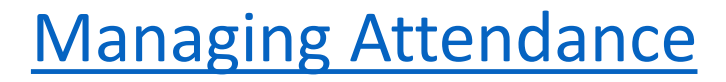

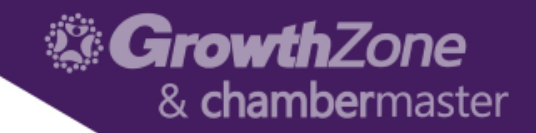

### Event Payments & Invoices

• Attendee Tab or Attendee Purchases Tab > Gray Actions Button

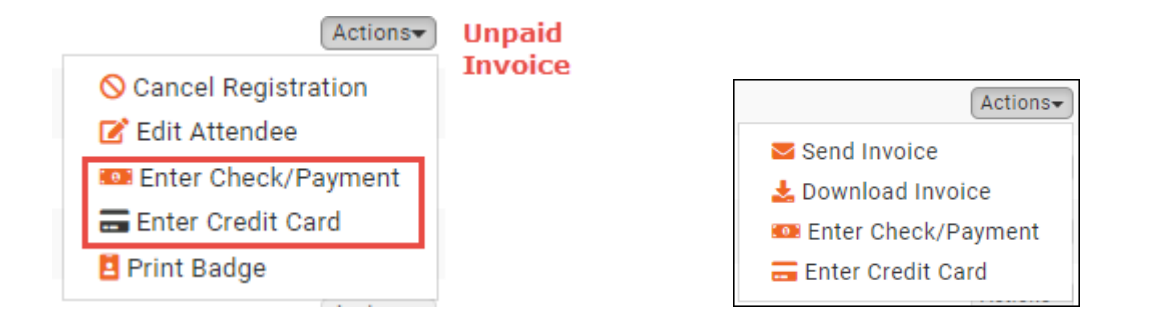

• Can also manage from the Contact Record > Account Tab

[Event Payments & Invoices](http://supportwiki.memberzone.org/index.php?title=Event_Management#Event_Management--Payments)

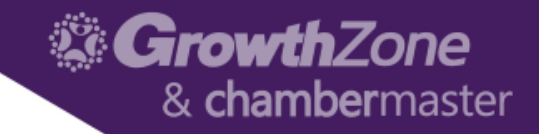

### Event Reports

• Attendee Tab or Attendee Purchases Tab > Orange Actions Button

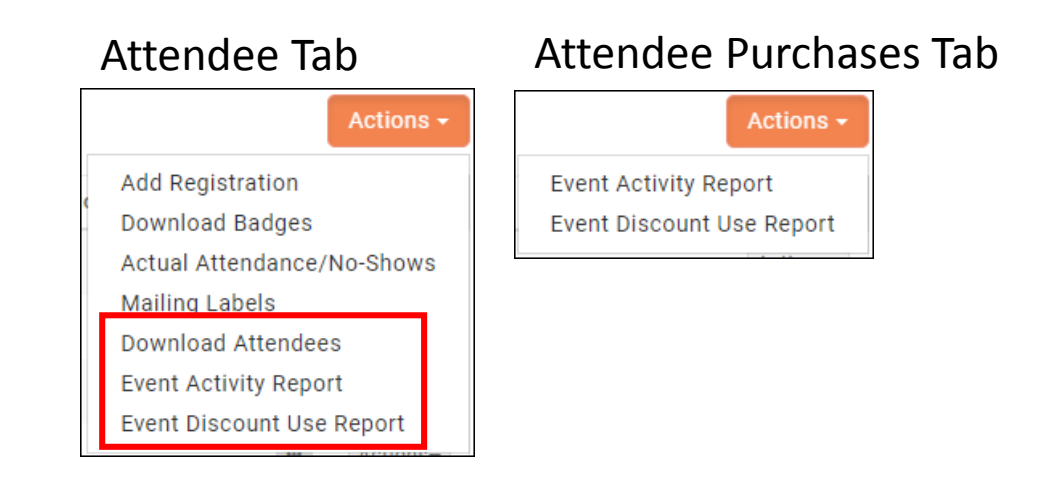

• Also available via the Reports module

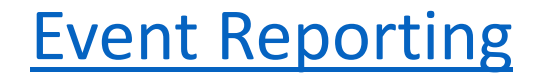